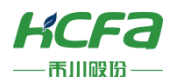

## HCQX-HC04-D2

产品使用说明 资料编码 ATC/IQHC2112

### **1** 前言

感谢您购买并使用禾川科技股份有限公司自主研发、生产的 Q 系列高速计数器模块。

本说明书会对表格中的模块进行简要说明:

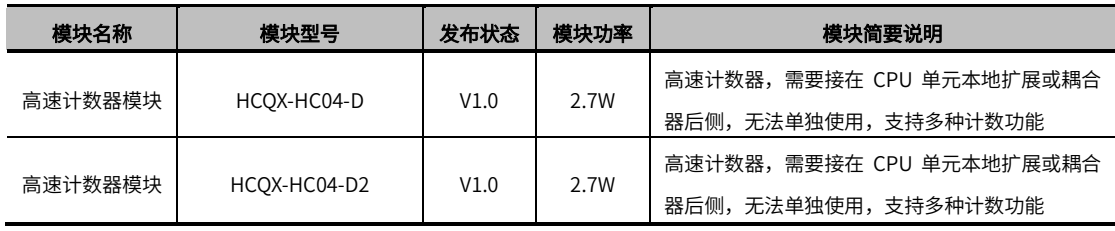

> 注: 用户按照功率进行模块选型时保留部分功率以避免信号传输过程中产生的损耗。

#### **读者对象**

禾川 Q 系列高速计数器扩展模块的用户,可以参考本手册进行配线、安装、诊断和后期维护等工作,需要用户具备一定的 电气和自动化基础。

本说明书记载了使用禾川 Q 系列高速计数器扩展模块所必须的信息,请在使用前仔细阅读本手册,同时在充分注意安全的 前提下正确操作。

#### 1.1 安全指南

1.1.1 安全图标

#### 在使用本产品时,请遵循以下安全准则,严格按照指示操作。

用户可以在例如:导轨安装、接线、通讯等等章节查看更为详细具体的安全准则。 在本说明书中,以下安全准则请务必遵守。

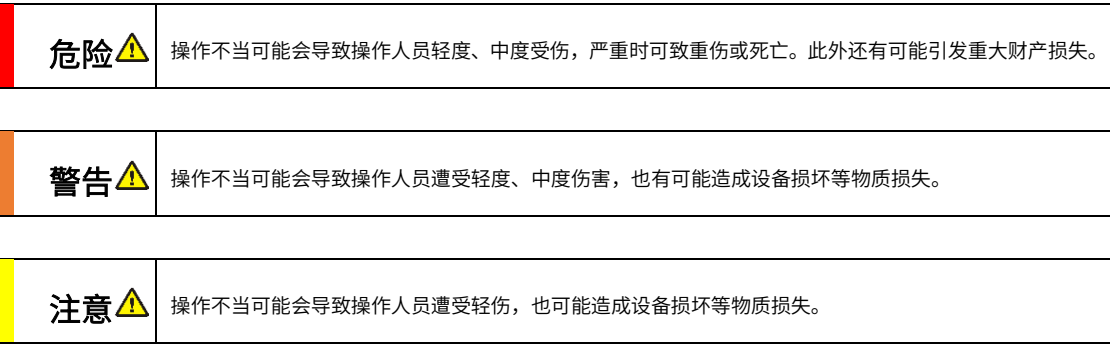

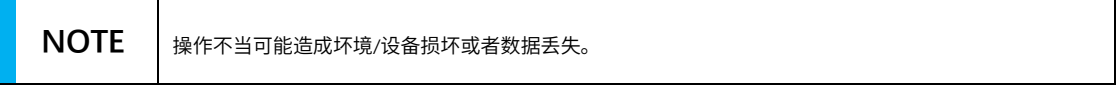

注:要点或解释,帮助更好的操作和理解产品使用。

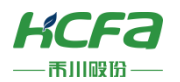

1.1.2 安全规则

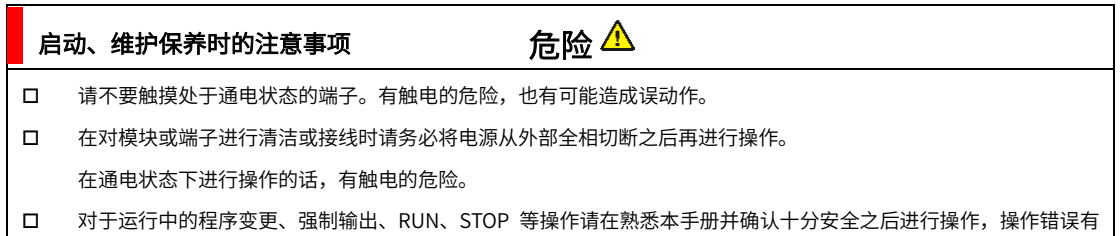

可能成为机械损坏及事故的原因。

#### 注意 请勿对模块进行分解、改造等;否则可能造成故障,误动作及火灾的发生。 启动、维护保养时的注意事项

\*关于模块维修,请咨询禾川科技股份有限公司

对扩展模块连接线缆进行拆装时,请在断开电源后进行,否则有可能造成模块故障及误动作。

对以下设备进行拆装时,请务必将电源断开后进行,否则有可能导致模块故障或误动作。

---外围设备、显示模块、功能扩展

---扩展模块、特殊适配器

---电池、供电端子、存储卡

#### 废弃时的注意事项

废弃产品时,请作为工业废品来处理。

废弃产品时,请作为工业废品处理,对电池进行废弃处理,请按照个的确指定的法律单独处理。

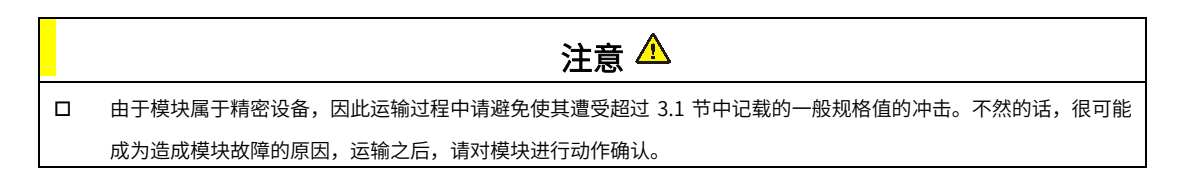

注意

**2** 产品概要

2.1 型号说明

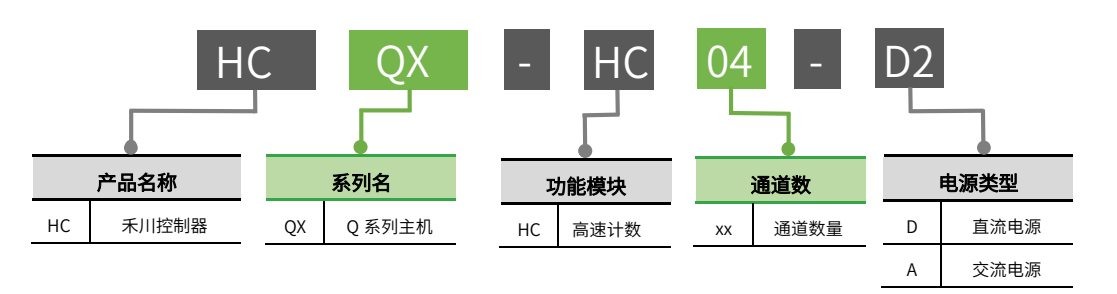

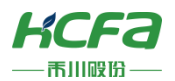

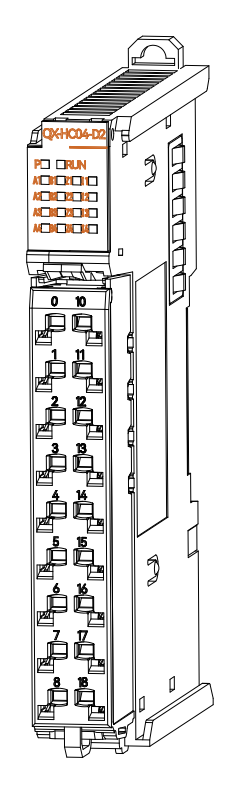

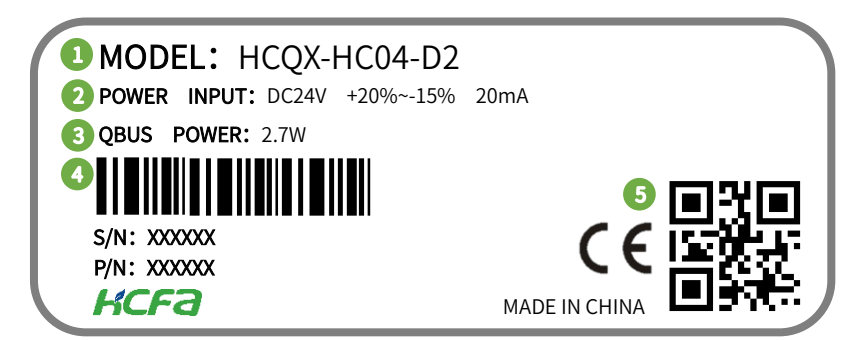

图 1 型号与标签说明

- ① 模块型号
- ② 模块输入功率
- ③ 模块 QBUS 功率
- ④ 条形码及 S/N P/N 为内部序列号
- ⑤ 二维码为内部生产序列号

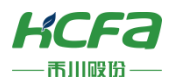

### 2.2 模块各部分说明

### 2.2.1 HCQX-HC04-D2 正视图

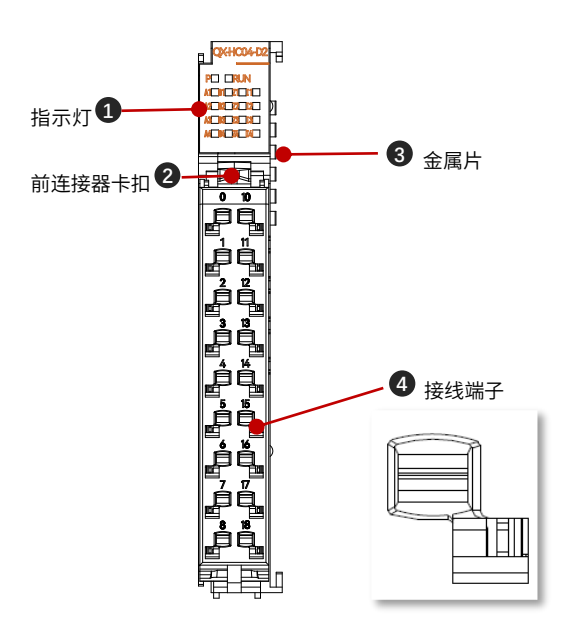

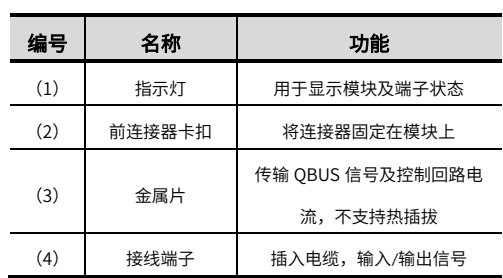

图 2 HCQX-HC04-D2 接口示意图

#### HCQX-HC04-D2 指示灯排列说明

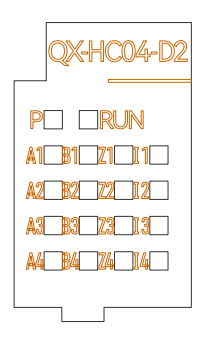

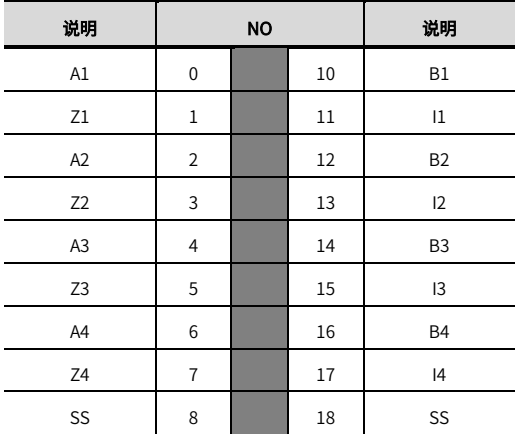

#### 表 **1 HCQX-HC04-D2** 灯板说明表

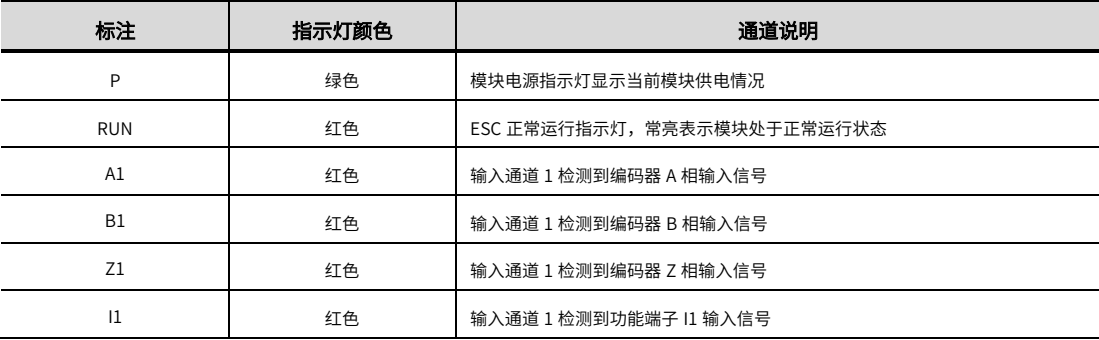

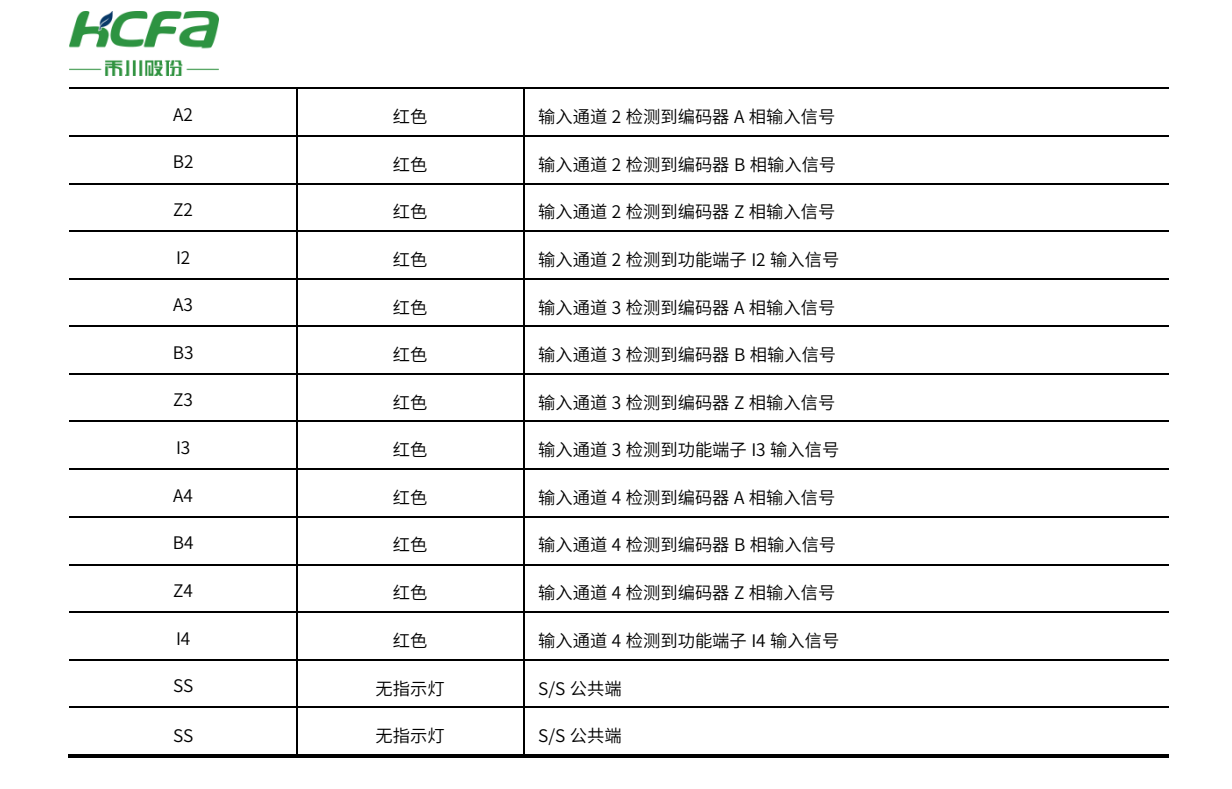

### 2.2.2 HCQX-HC04-D2 右视图

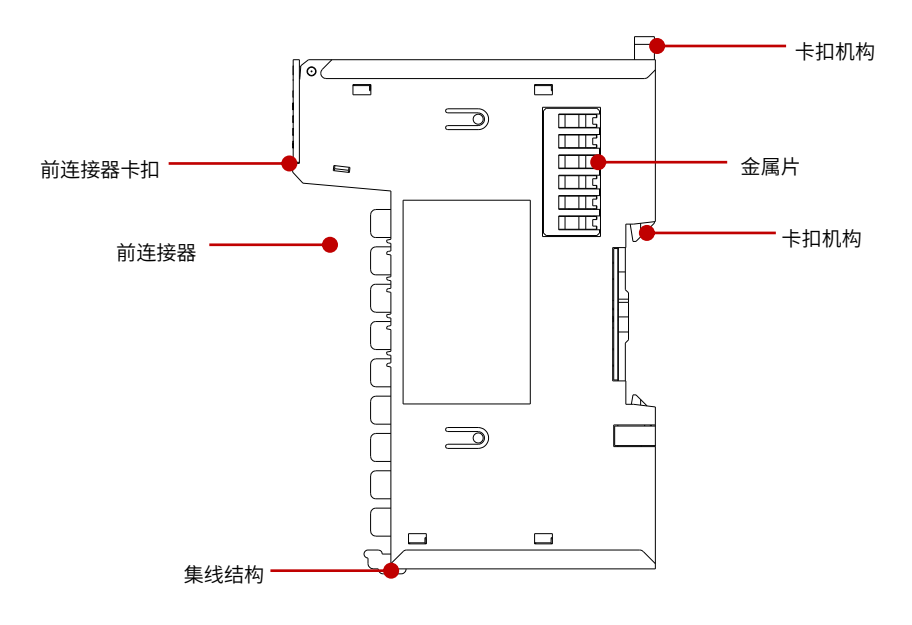

图 3 HCQX-HC04-D2 接口右侧示意图

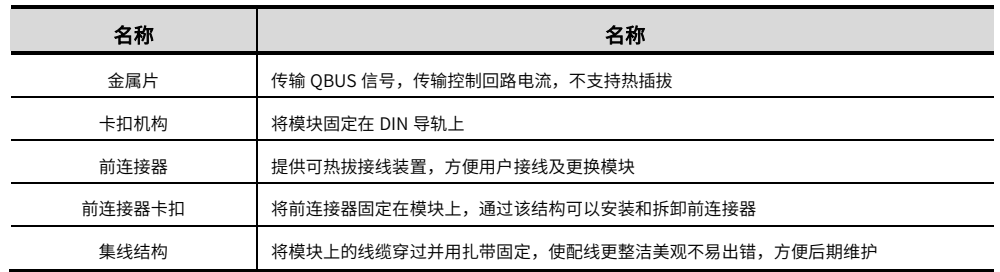

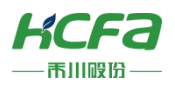

### 2.3 产品尺寸

■ 产品尺寸

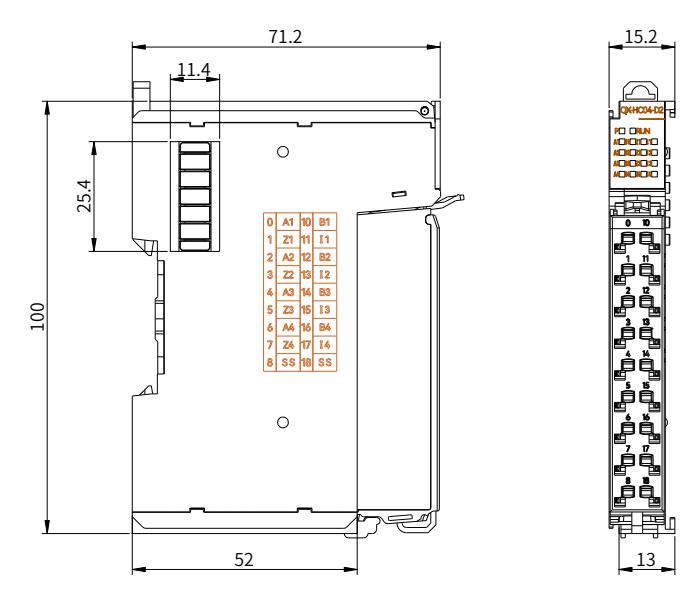

图 4 HCQX-HC04-D2 安装尺寸图(单位:mm)

## **3** 规格参数

### 3.1 系统电气规格

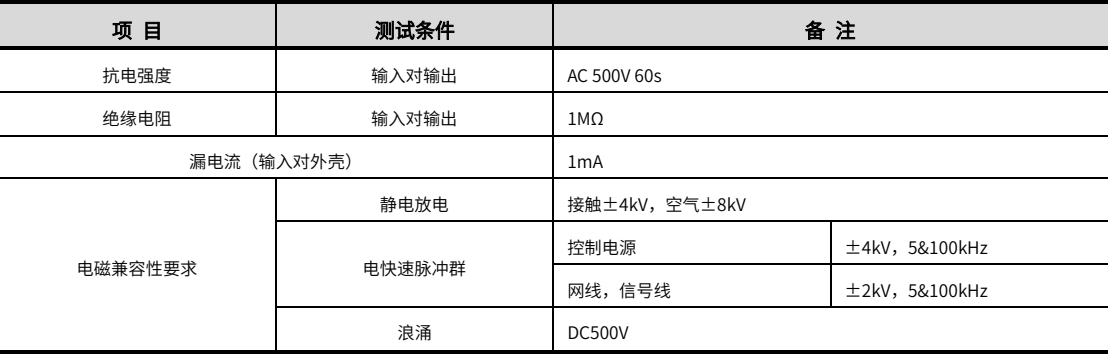

### 3.2 环境规格

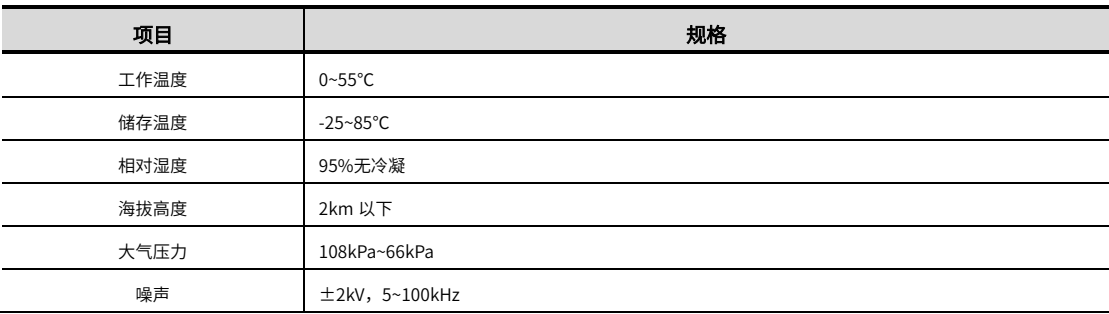

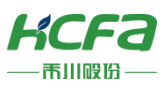

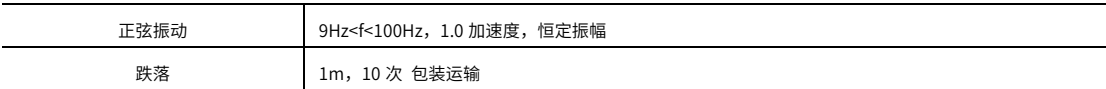

### 3.3 电源输入规格

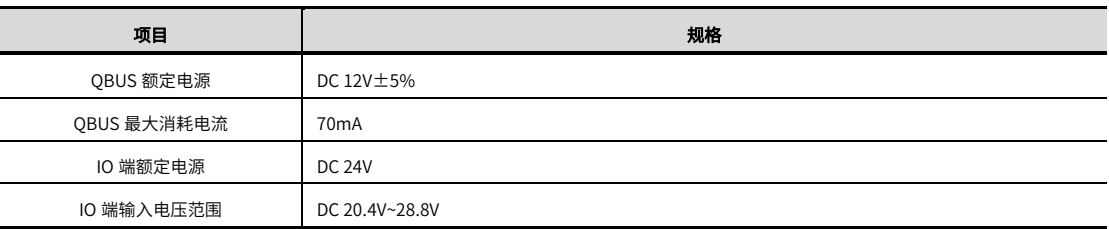

### 3.4 线路驱动规格

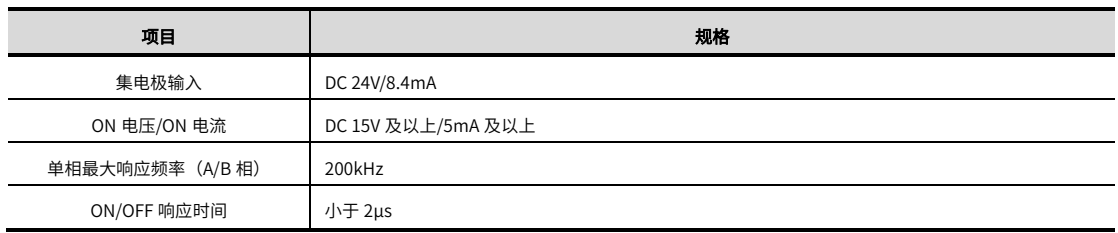

### 3.5 输入规格

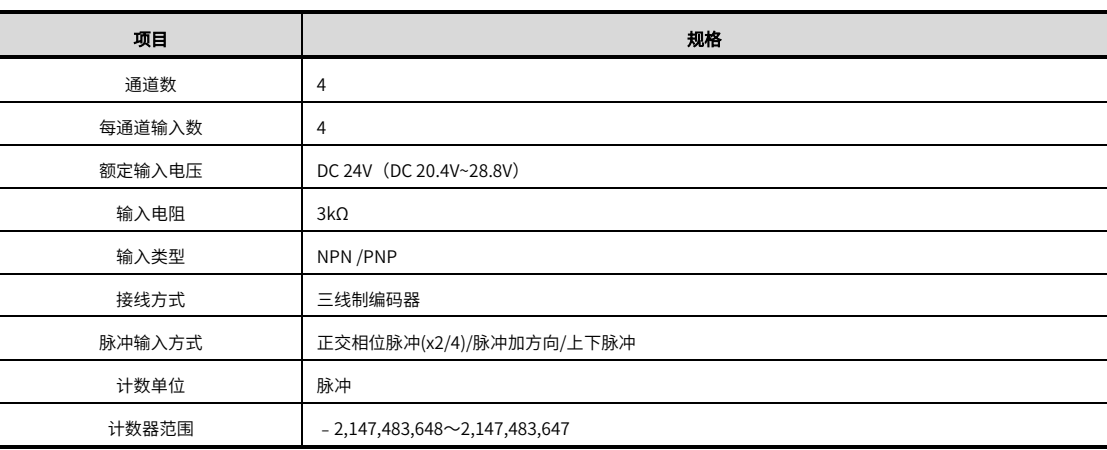

### 3.6 计数器功能

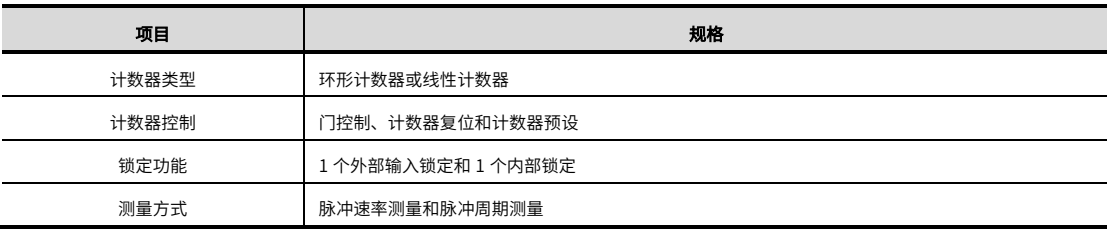

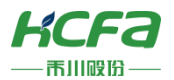

### 3.7 接口规格

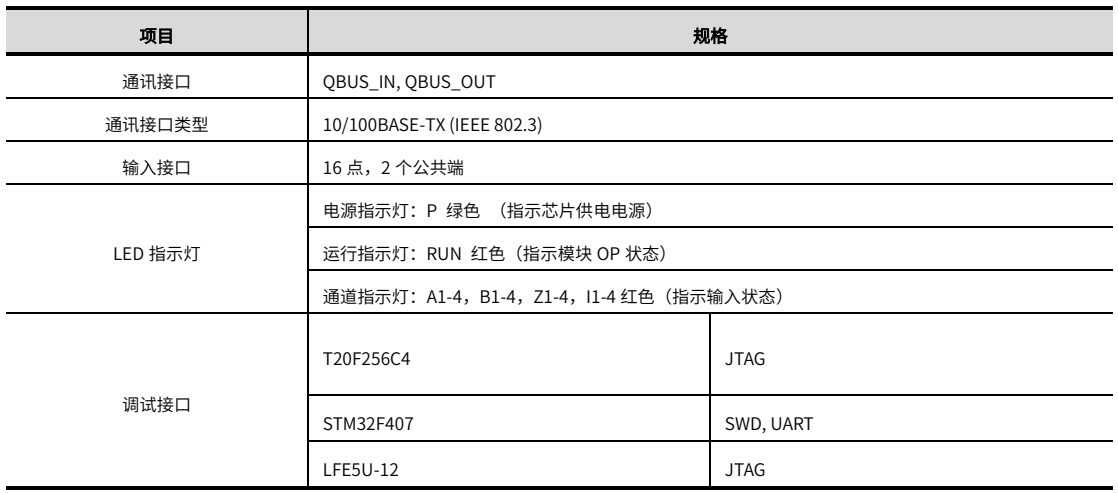

## **4** 安装说明

#### 4.1 安装说明

#### 4.1.1 控制柜安装

在进行设备控制柜内安装时,请注意以下几点事项:

(1)请保证安装方向与墙壁垂直,使用自然对流或风扇对设备进行冷却,通过卡扣机构,将模块牢固地安装在 35mm DIN 导轨上。

(2)为保证能通过自然对流或风扇进行冷却,请参照下图,在设备的周围留有足够的空间,为了不使设备的环境温度出现 局部过高,需使电柜内的温度保持均匀。

(3)并排安装时,横向两侧建议各留 10mm 以上间距(假若安装空间受限,可选择不留间距)。

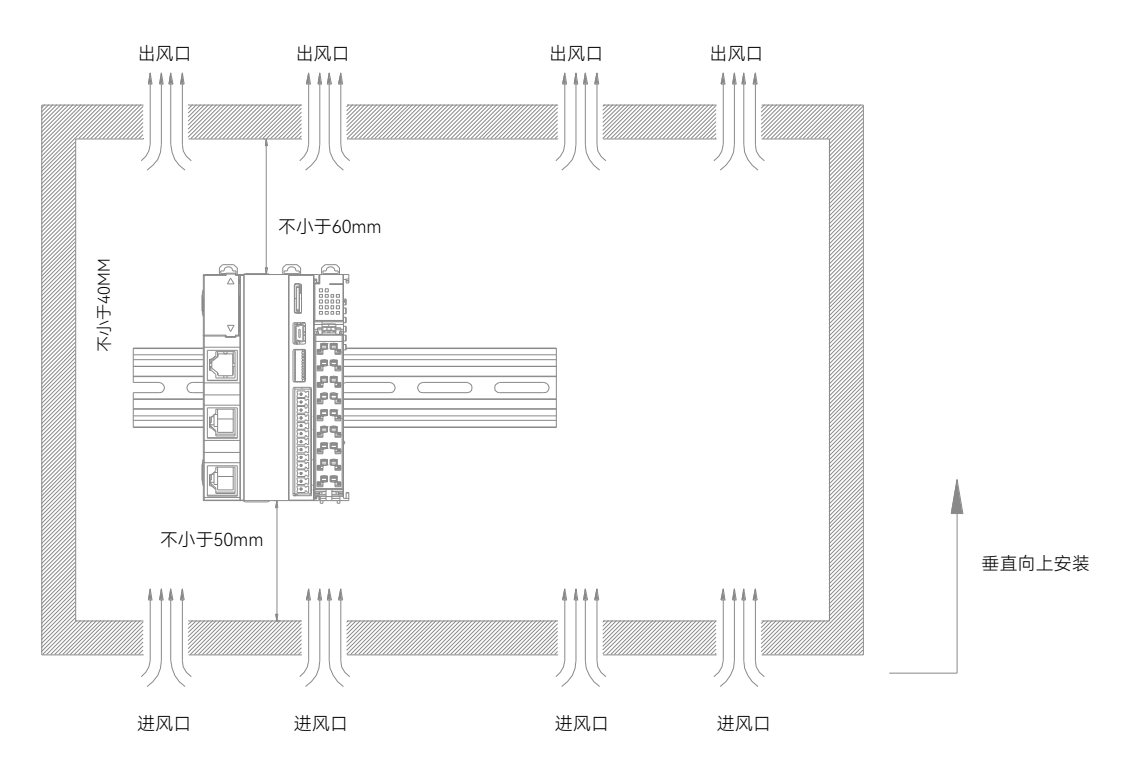

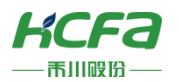

#### 4.1.2 整机拆装

#### 整机拆装

将 HCQX-HC04-D2 整机侧面滑槽(圆点所示区域)对准 Q 系列控制器滑槽(圆点所示区域),此时 HCQX-HC04-D2 整机安 装完成(安装前应保证卡扣处于收缩状态,否则可能导致安装故障)。

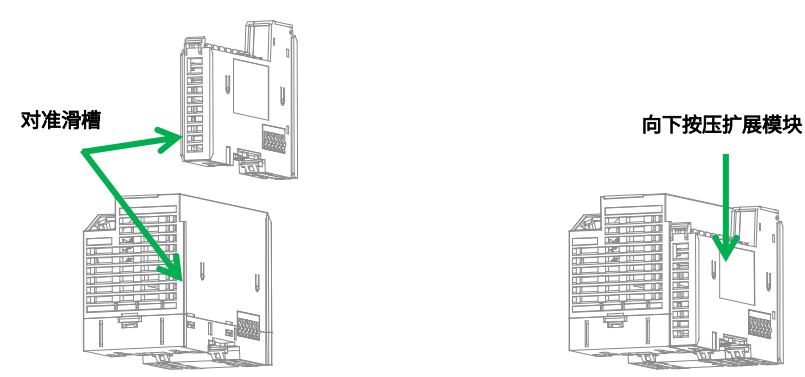

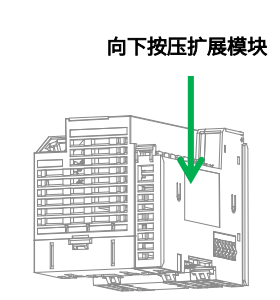

#### 整机拆卸

需要拆卸时,应当双手按压住一方,由下往上(图中箭头方向所示)使劲,将模块垂直向上拔出。

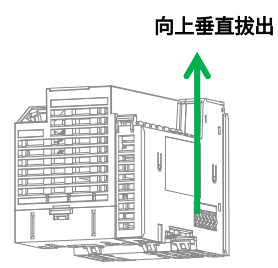

#### 4.1.3 导轨拆装

#### 导轨安装

将 HCQX-HC04-D2 整机底部导轨槽部分对准 35MM 国际导轨,使卡扣上部挂在国际导轨上,然后用力按压扩展模块底部, 当能明显听到"咔哒"声,表明卡扣底部已经与国际导轨扣合,此时 HCQX-HC04-D2 整机安装完成(安装前应保证卡扣处于收 缩状态,否则可能导致安装故障)。

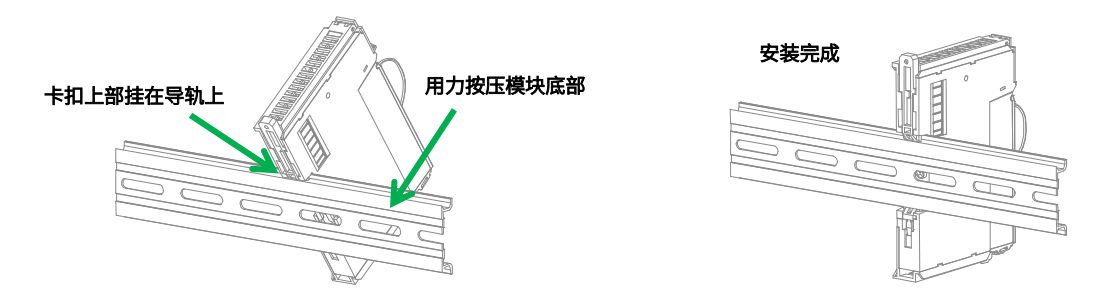

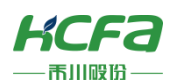

#### 导轨拆卸

需要拆卸时,将卡扣向上拉动 5.8MM 左右距离(向上拉动时,能够明显感受到"咔哒"声,代表以完成卡扣的拉动),此 时已经可以直接取下机器,完成机器的拆卸(拉动双向联动卡扣时可以使用辅助工具,例如:螺丝刀等)。

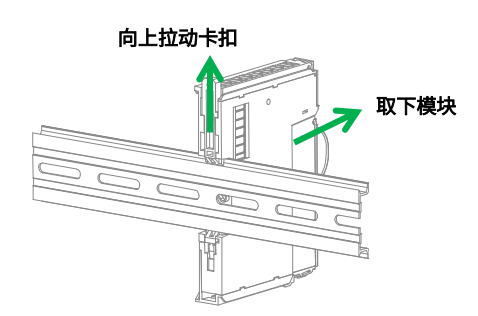

#### 4.1.4 连接器安装

#### 连接器安装

将连接器底部对准扩展模块底部卡槽,对准并插入后,端子上方按照下图所示方向下压,当听到清脆的"咔哒"声即完成了 连接器的组装。

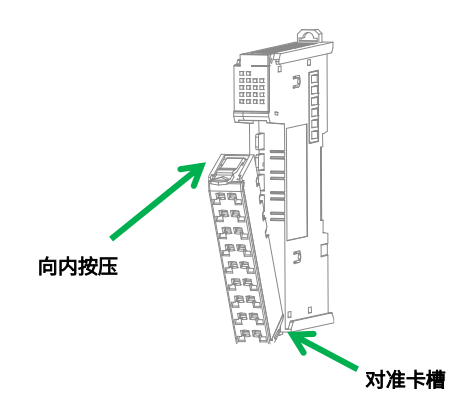

#### 连接器拆卸

食指或中指向下用力按压连接器顶部弹簧片,使连接器顶部与扩展模块脱离,并用大拇指顶住连接器尾部部分,在按压弹簧 片的同时向上抬起连接器顶部,使连接器顶部完全脱离。使连接器与扩展模块呈现大于 45°夹角,最后将连接器于斜向上方向取 下,至此连接器完全取下。

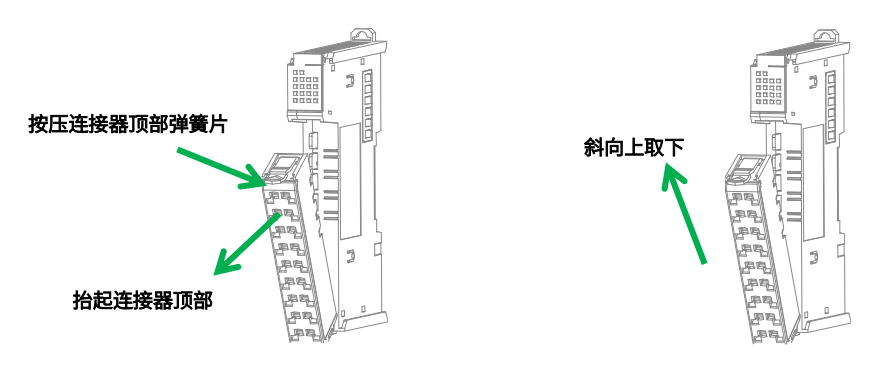

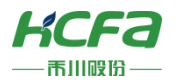

4.1.5 线缆拆装

#### 线缆安装

首先将小螺丝刀插入到小方孔中,向内施加 10N 的力,随后将线缆插入到大方孔中。线缆插入后拔出小螺丝刀。 安装完成 后轻轻拽动线缆,线缆未脱落则安装完成。

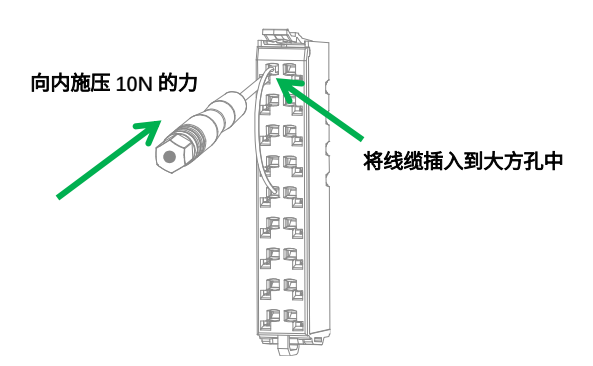

#### 线缆拆卸

将小螺丝刀插入到小方孔中,向内施加 10N 的力,随后将线缆拔出,最后拔出小螺丝刀。

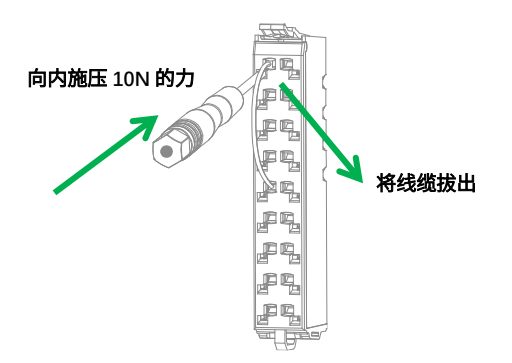

### 4.2 配线说明

4.2.1 线缆选择

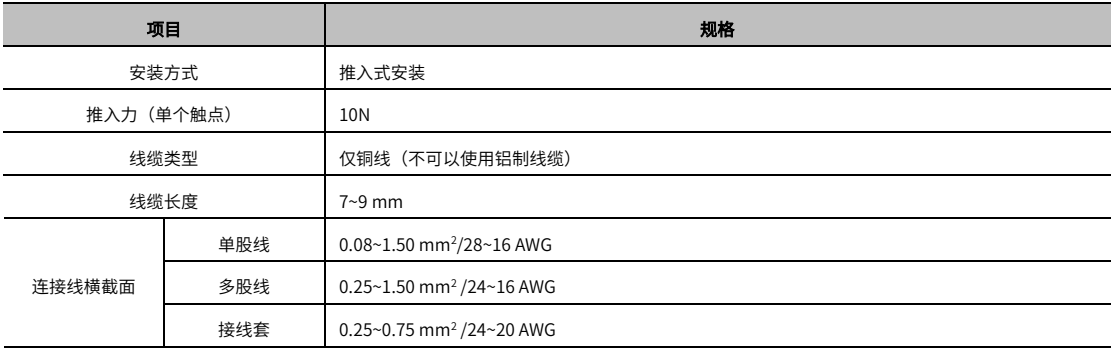

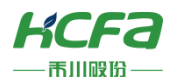

### 4.2.2 内部接线说明

■ 输入内部电路图

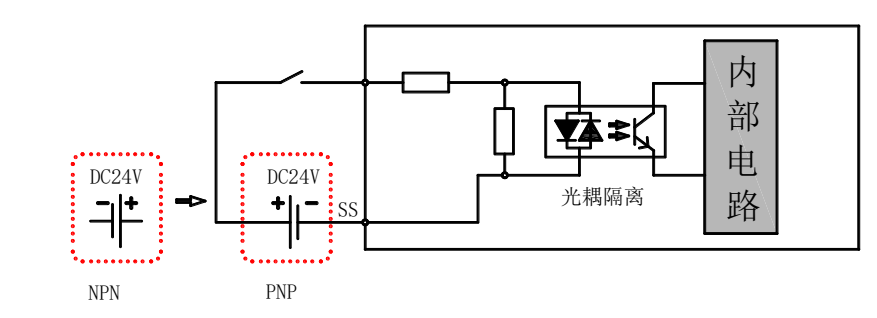

#### ■ 输出内部电路图

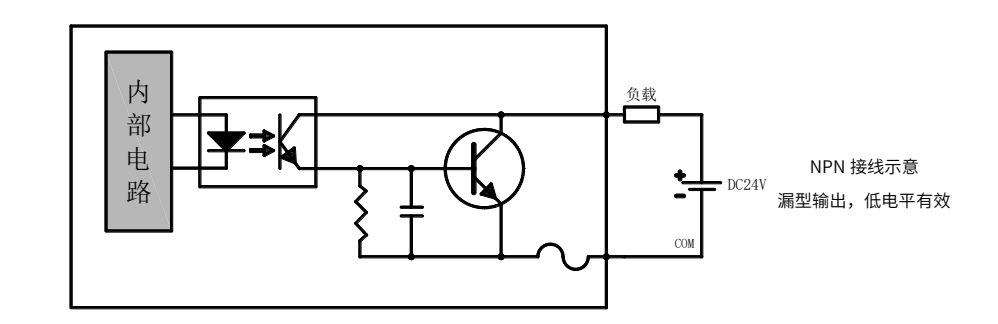

### 4.2.3 外部接线说明

#### ■ 漏型接线示意图

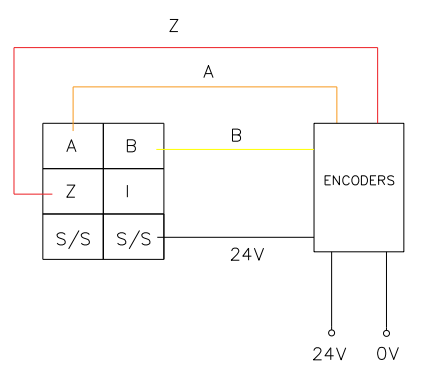

#### 源型接线示意图

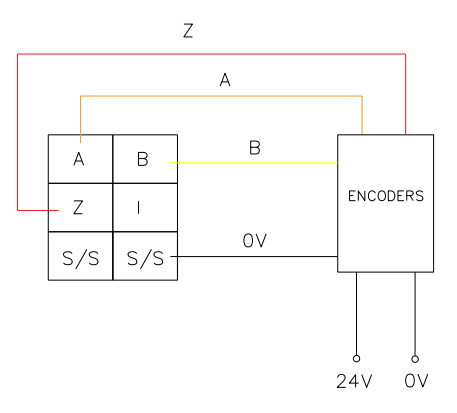

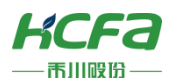

#### 接线注意事项

对 I/O 模块进行布线时,请注意以下事项。

- 输入线和输出线进行区分并分开布线。
- 如果电源线靠近 I/O 信号线的话,则受高电压、大电流的影响,可能会出现异常。I/O 信号线和电源线请距离 100mm 以 上进行敷设。
- DC 24V 的 I/O 线请与 AC 交流电源线分开敷设。 使用配管进行配线时,请确认配管已可靠接地。

### **5** 模块编程示例

本示例以 HCQ1-1300-D CPU 单元+HCQX-EC 耦合器+HCQX-HC04-D2 高速计数模块搭建的系统作为示例进行说明: (Q1 连 接部分仅作简单说明,更详细的说明请参考 Q1 软件手册)

1) 打开 CODESYS V3.5 SP14, 选择新建项目

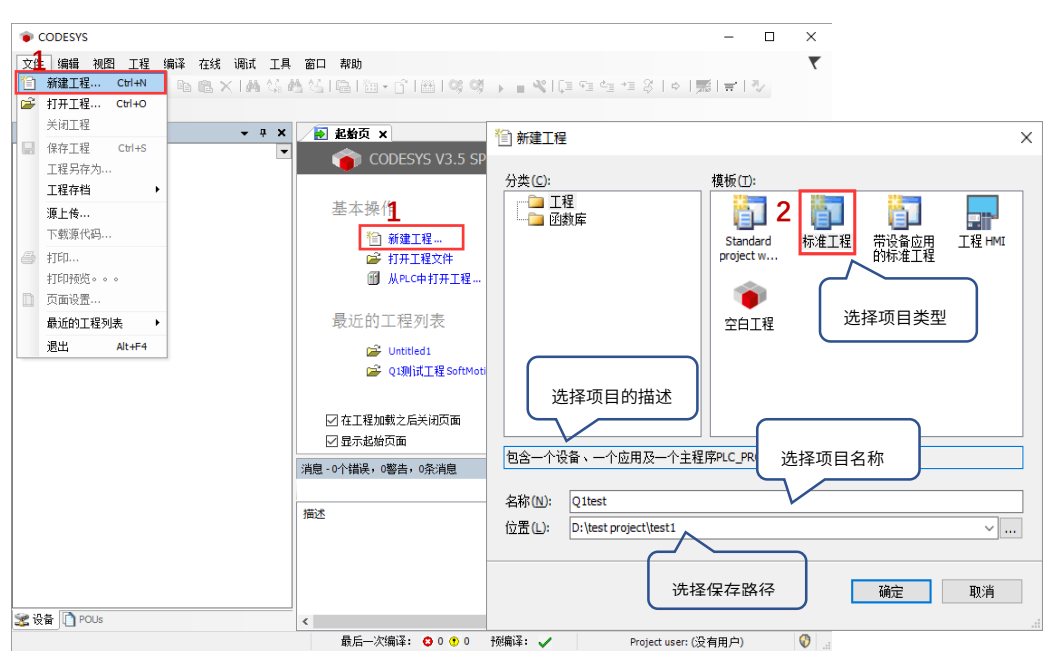

用户可以选择需要的项目类型,并为工程文件输入名称及路径,然后单击"确定"

2)按照 CODESYS 默认的引导,选择目标设备及主程序 PLC\_PRG 的编程语言,Q1 设备默认未安装,所以首先需要进行设备描 述文件的安装,否则无法选择正确的目标设备

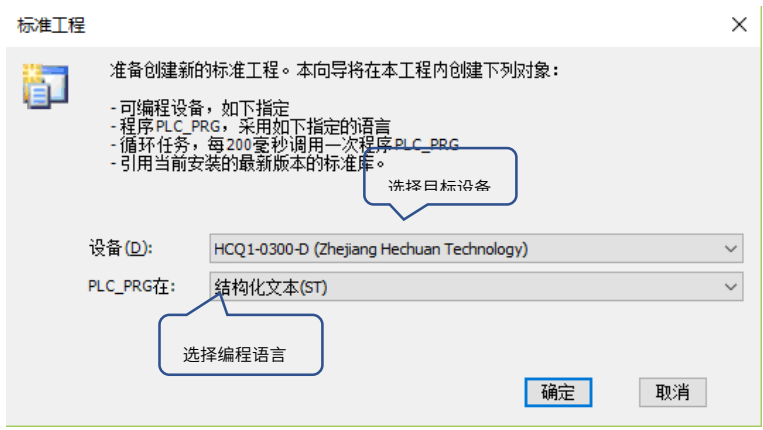

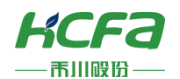

3)双击左侧树形菜单 Device→Scan network,扫描到 O1 之后选中设备,点击确定进行添加

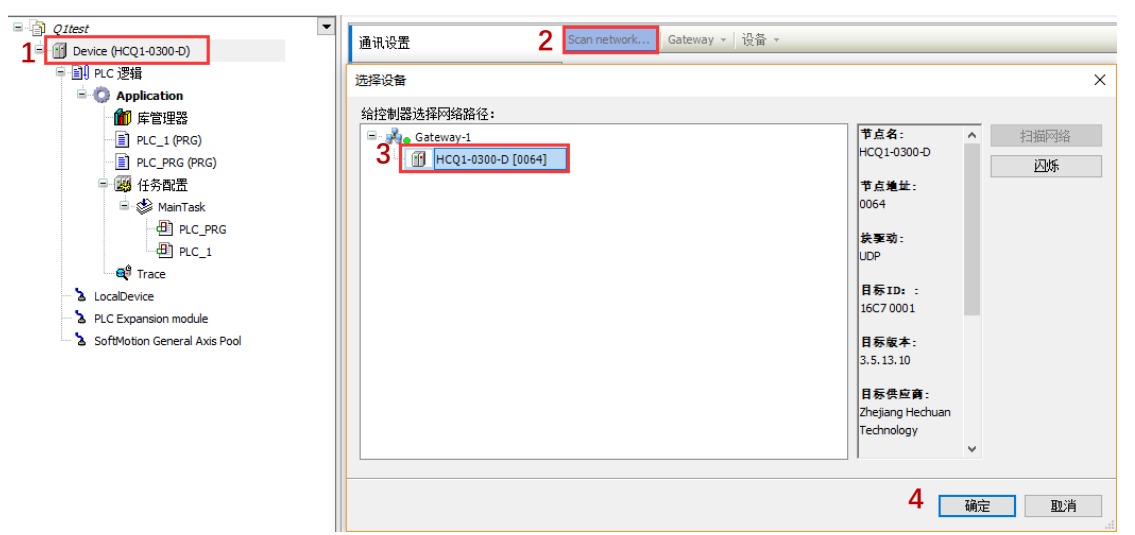

4) 完成和 O1 的通讯后,在左侧树形菜单找到 Device→添加设备→EtherCAT Master SoftMotion

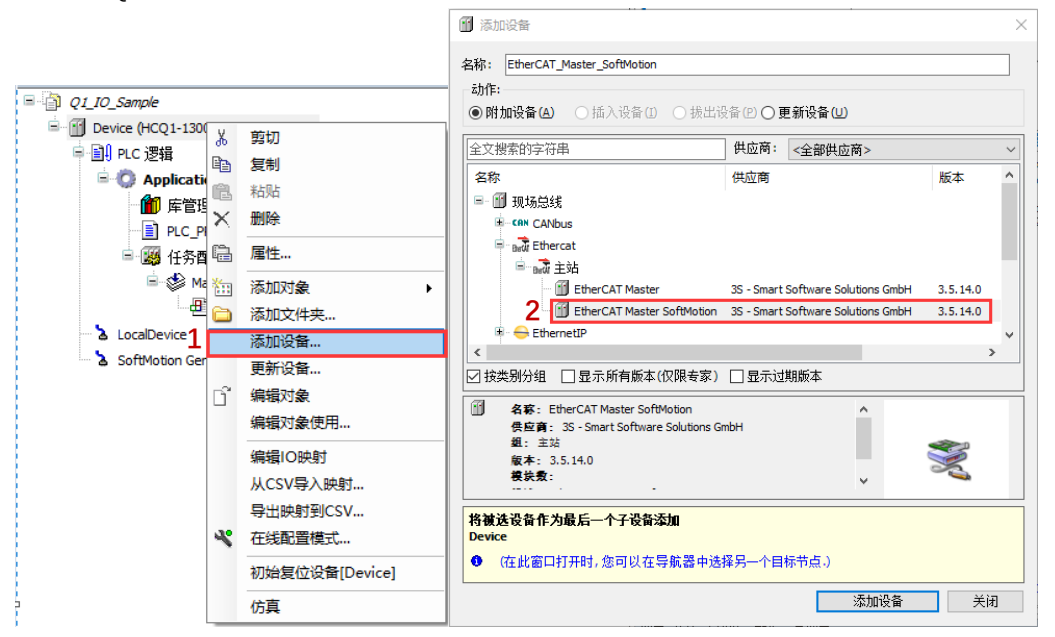

5)双击左侧树形菜单 EtherCAT Master SoftMotion,在右侧"通用"选项卡下找到"源地址(Mac)"选择正确的 EtherCAT 网

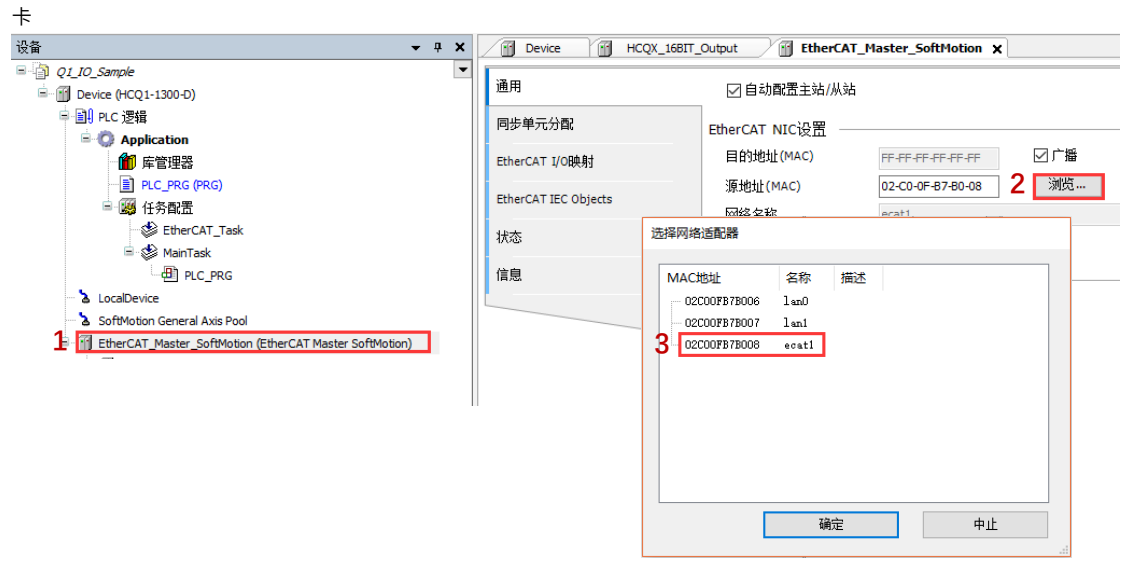

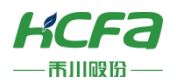

6) 右击 EtherCAT Master SoftMotion 选择扫描设备,正常工作并建立通讯的模块,可以在在"扫描设备"窗口中找到并通过右

下角"复制所有设备到工程中"将扫描到的模块添加到工程中

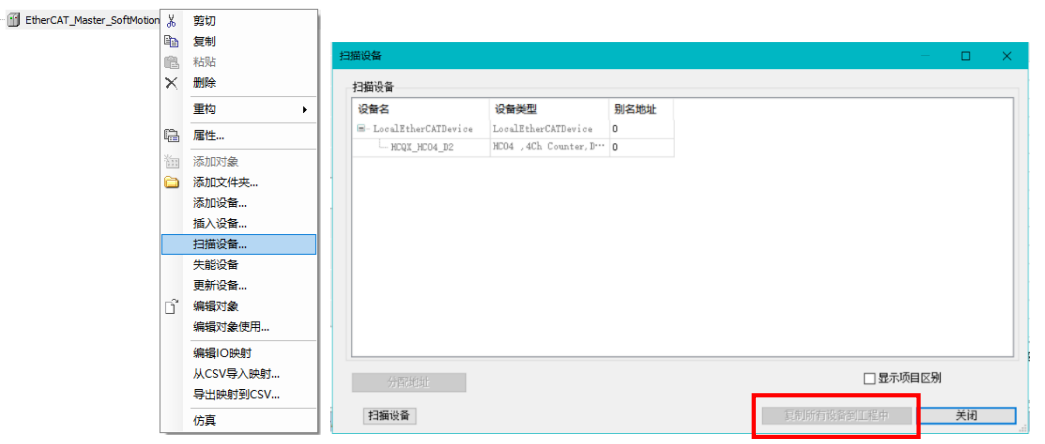

#### 7)登录并运行程序,选中 HCQX-HC04-D 模块,在"通用"中勾选"启用专家模式"。

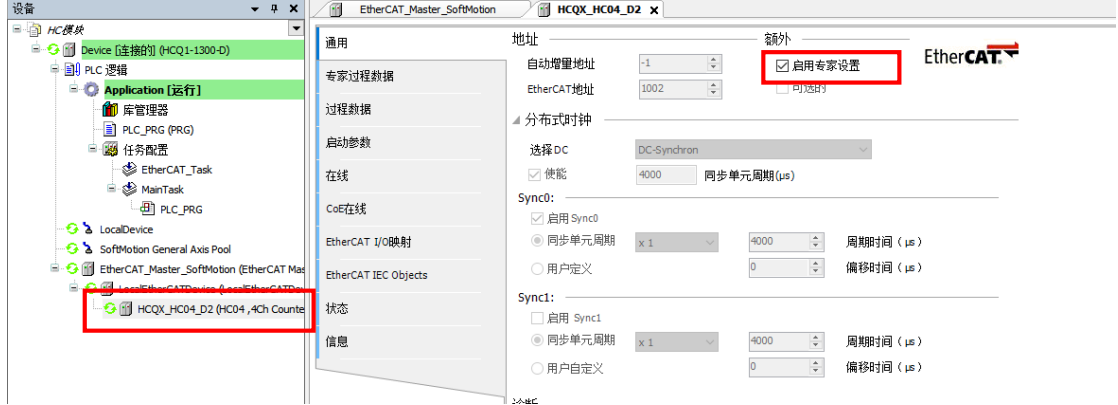

8) 在 CoE 在线页面 16#800C 下,设置 ENC Pluse Input Mode 对应通道 Pluse Input Mode 设置为 2,详细的参数设置请参考 附录说明。

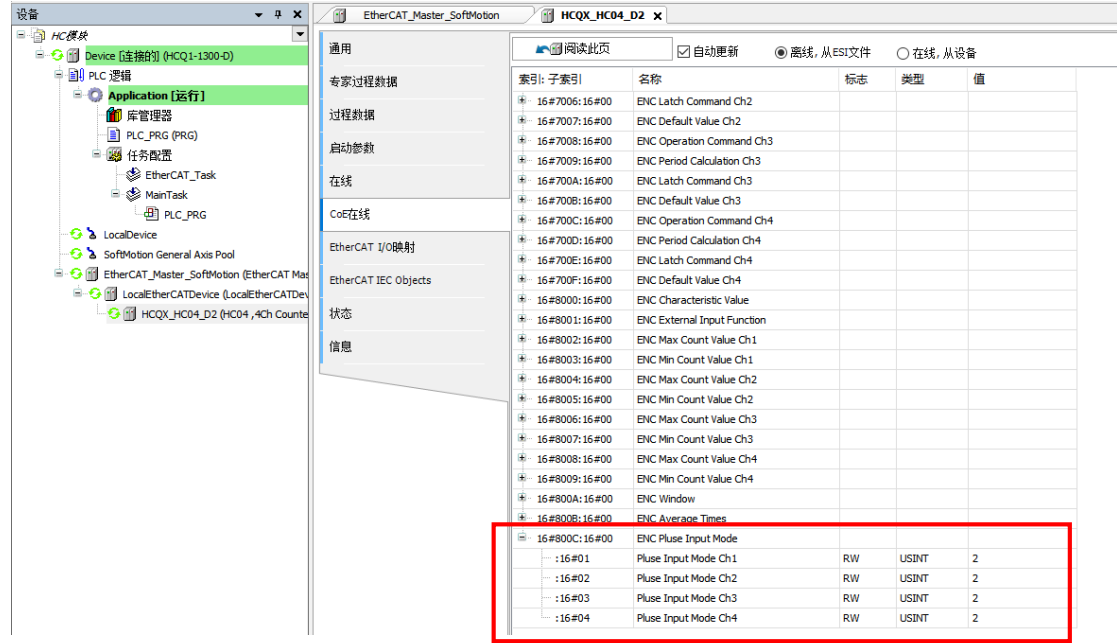

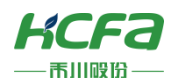

9) 在 EtherCAT I/O 映射界面,将 ENC Operation Command 中 bit0 位设置为 1,详细的参数设置请参考附录说明。

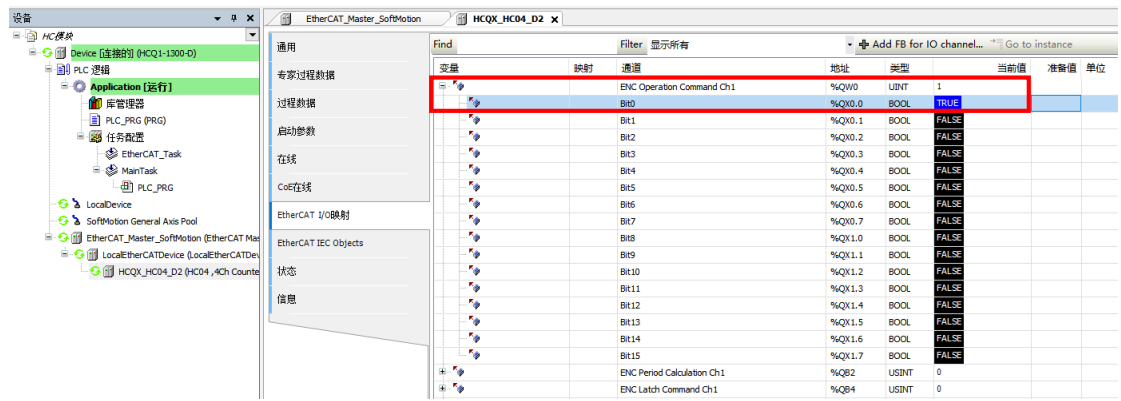

#### 10) 此时在 EtherCAT I/O 映射界面,计数器状态 ENC Timer Status 中 bit0 变为 1,当前计数值存放于 ENC Current Data。

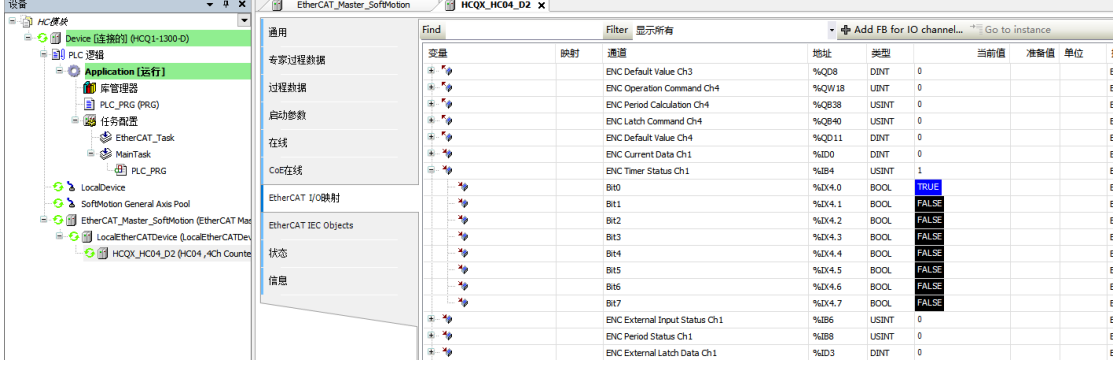

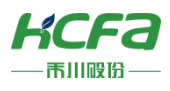

## 附录:对象字典

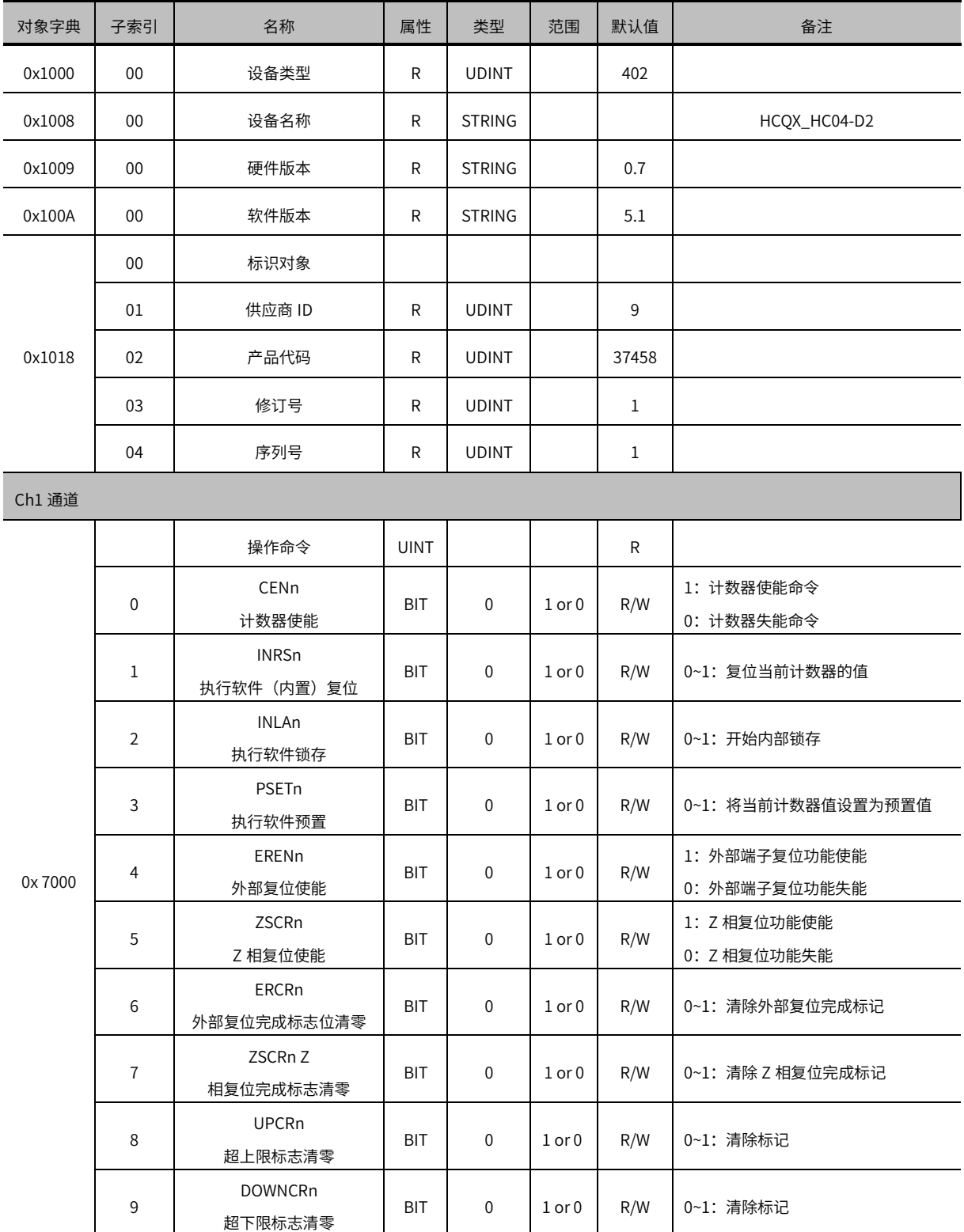

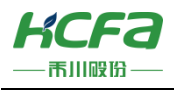

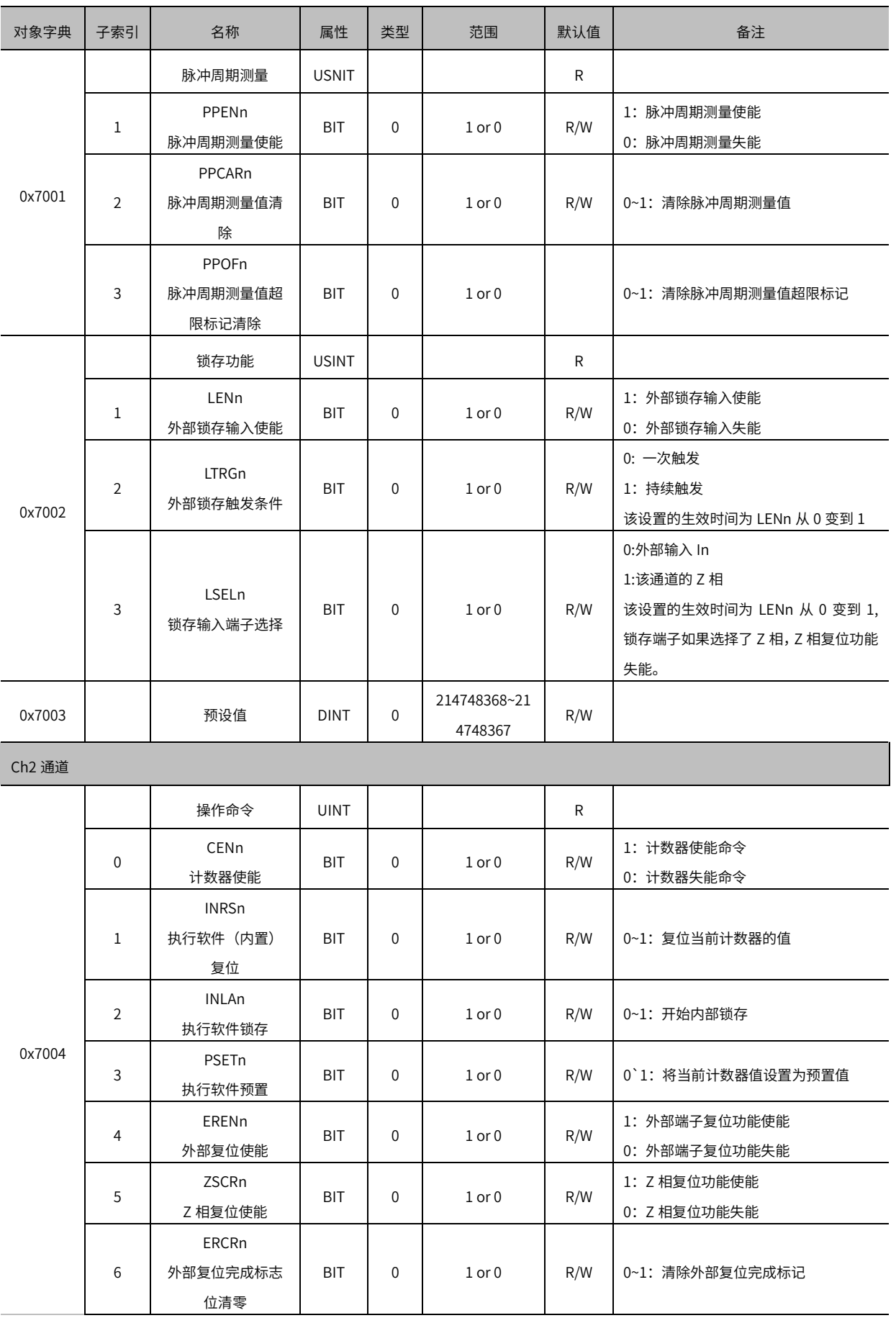

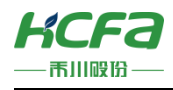

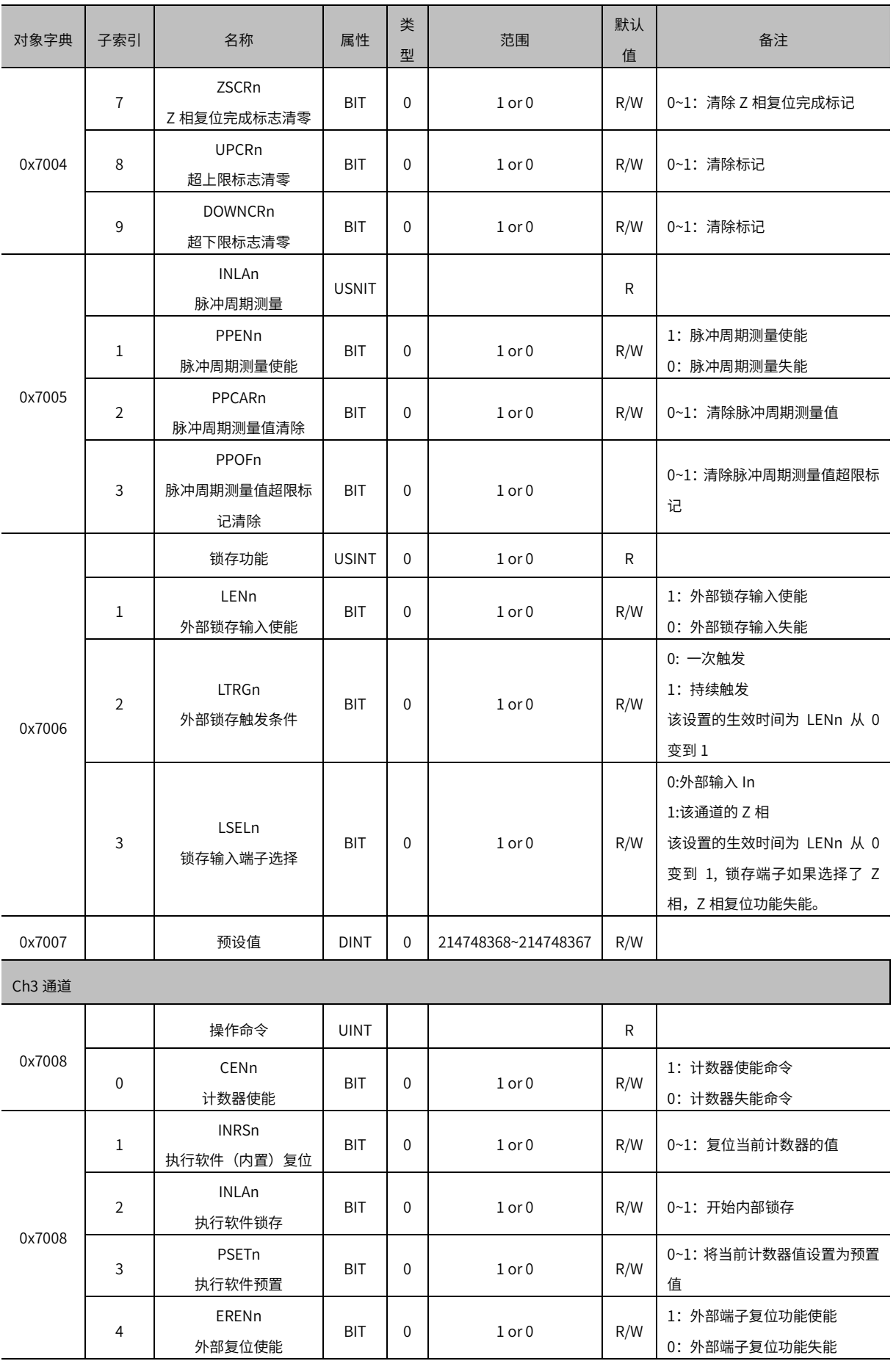

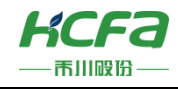

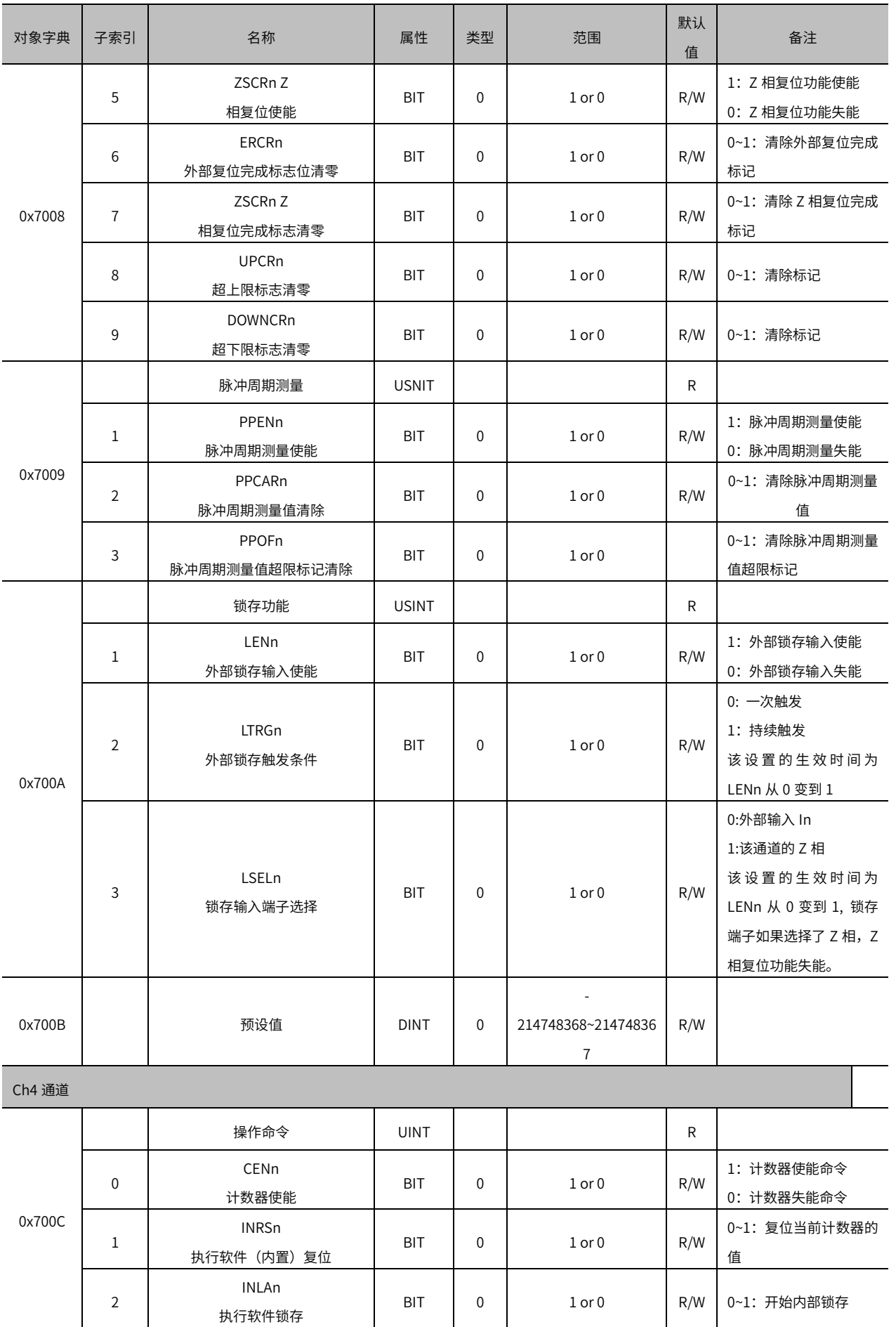

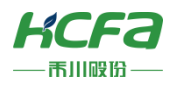

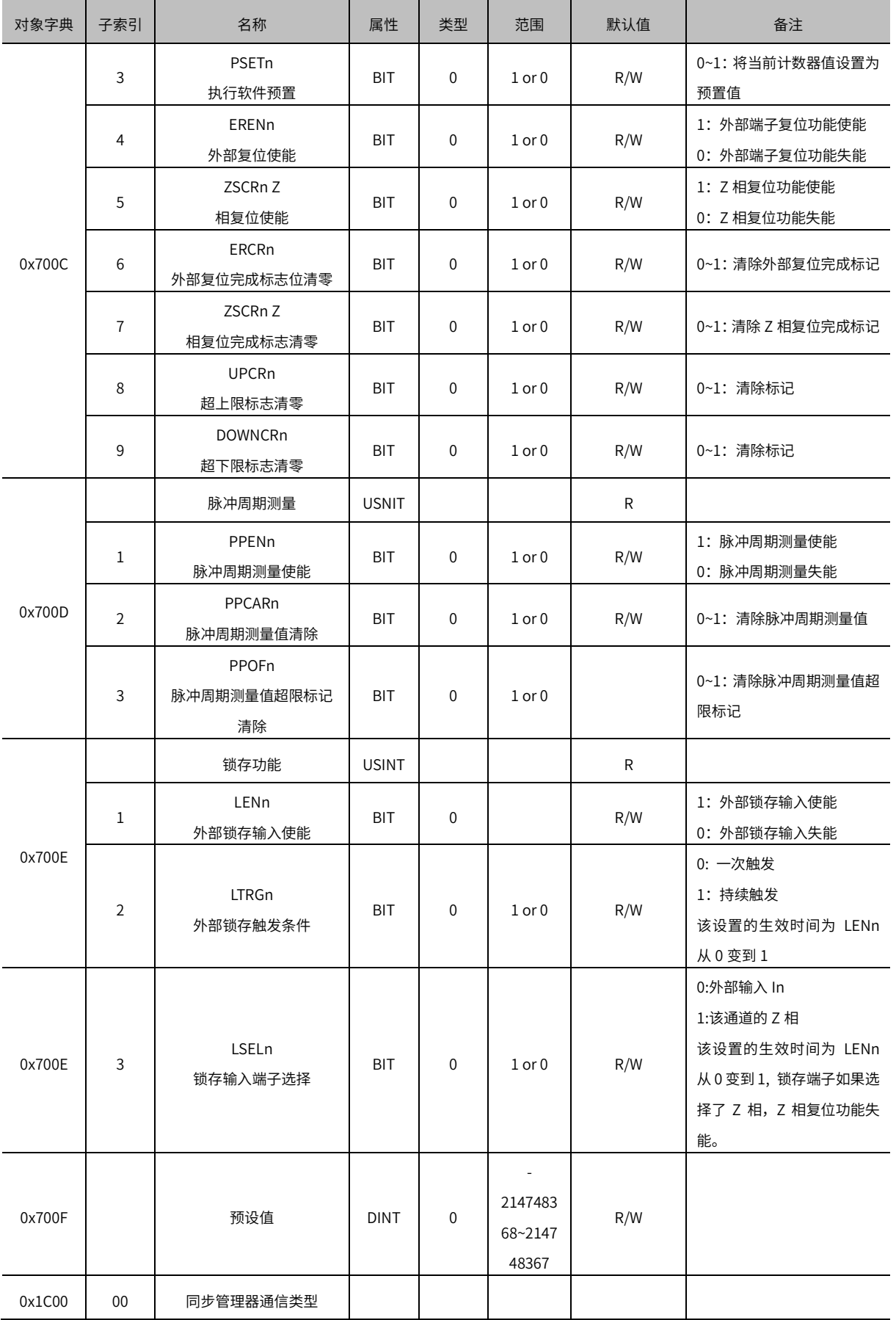

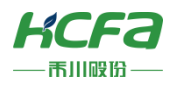

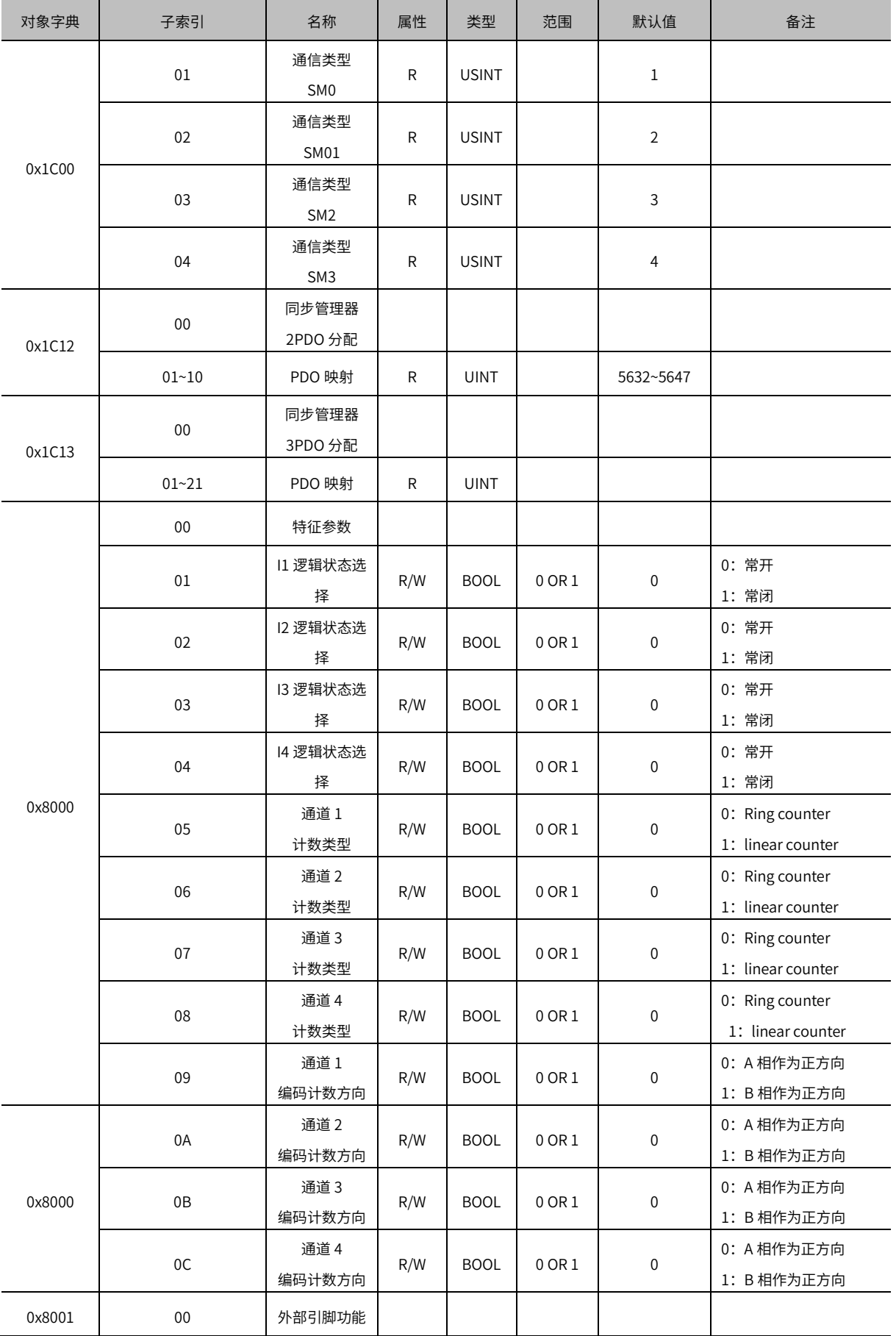

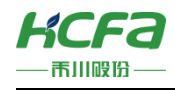

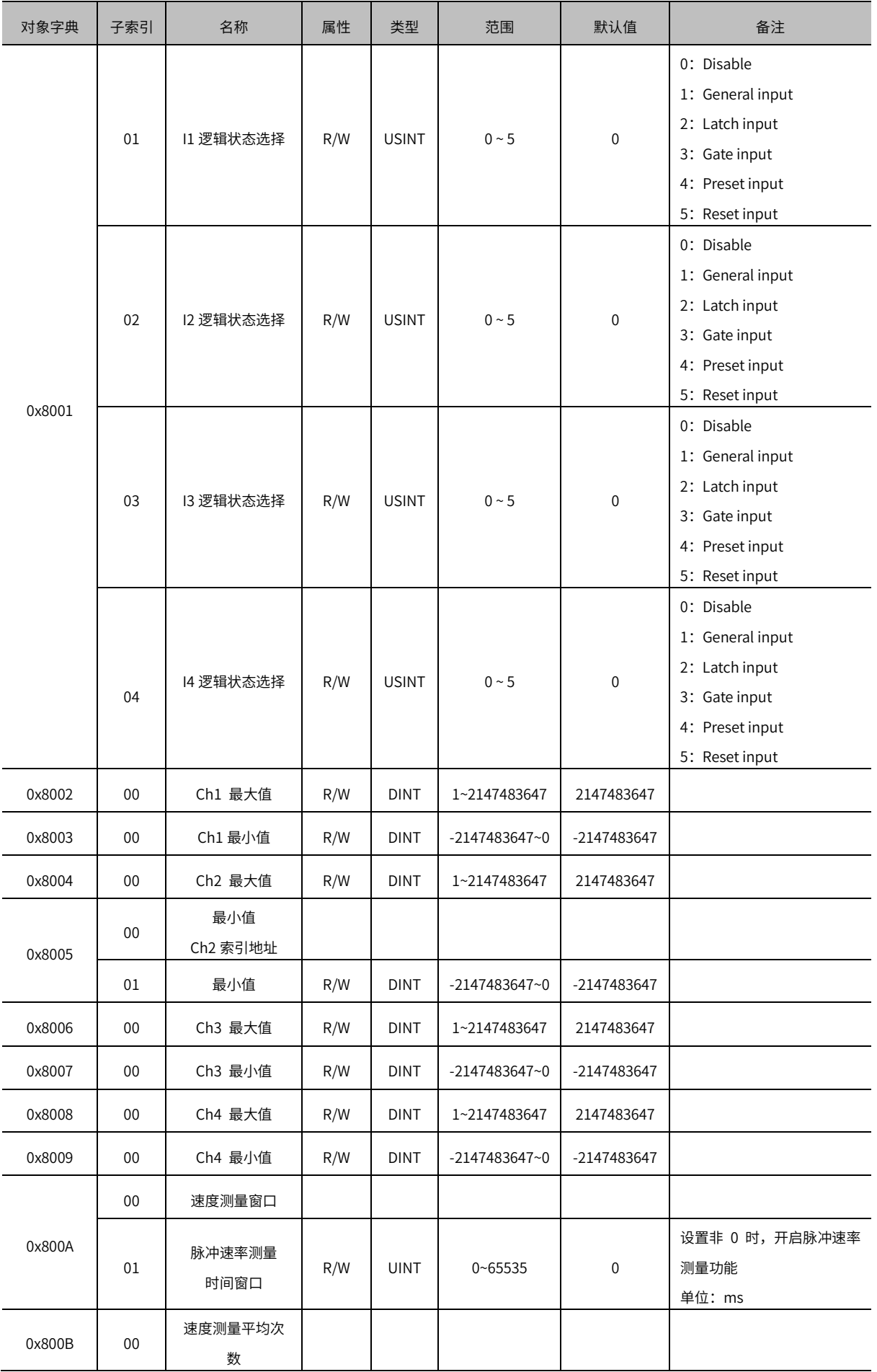

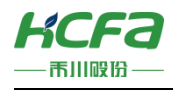

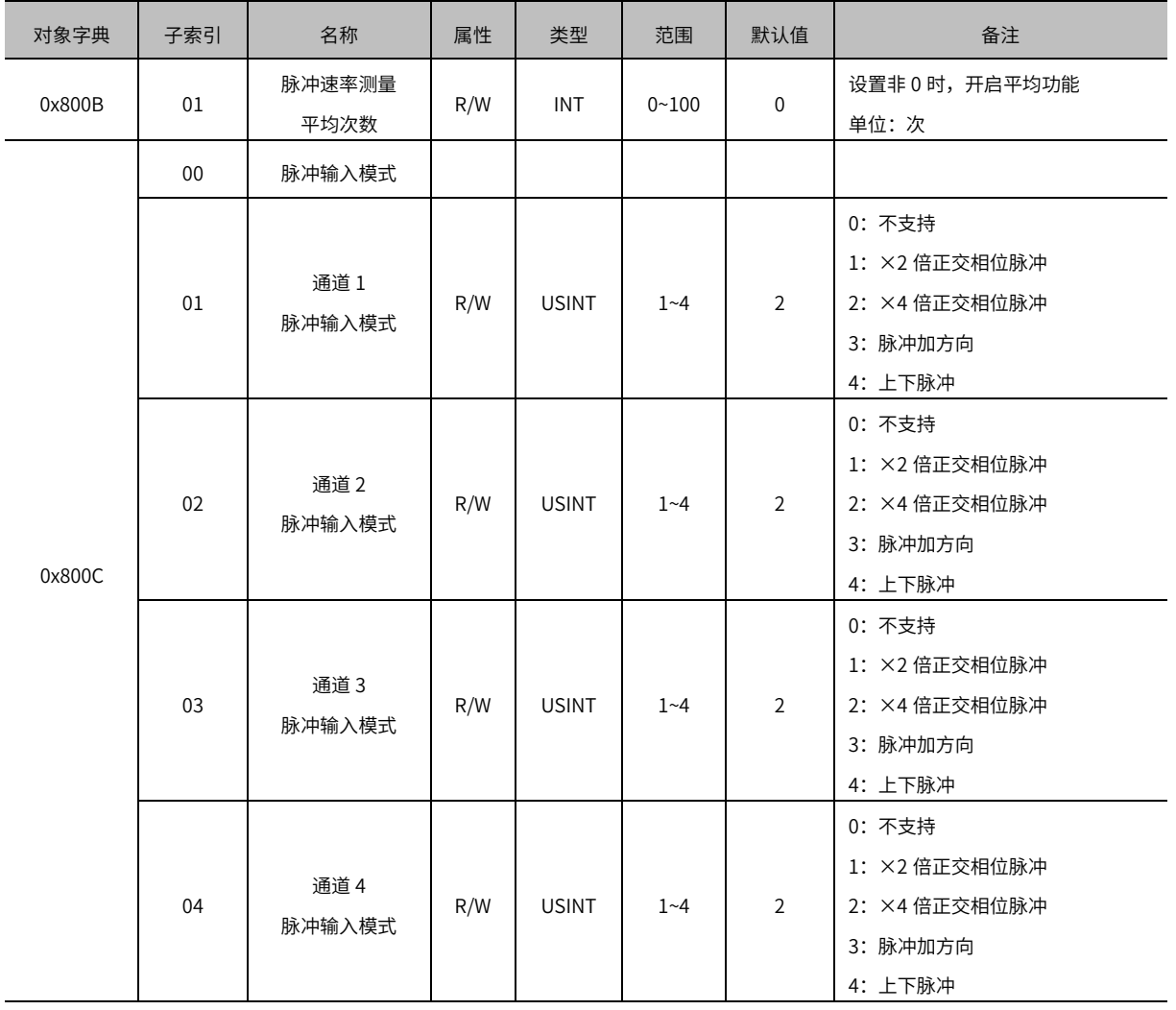